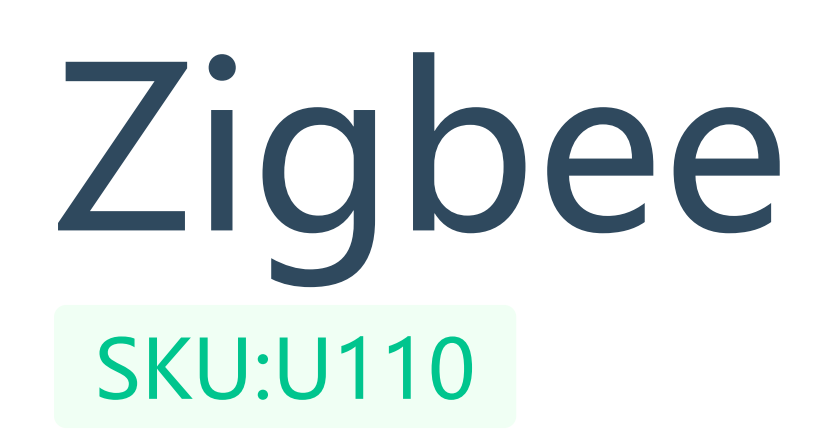

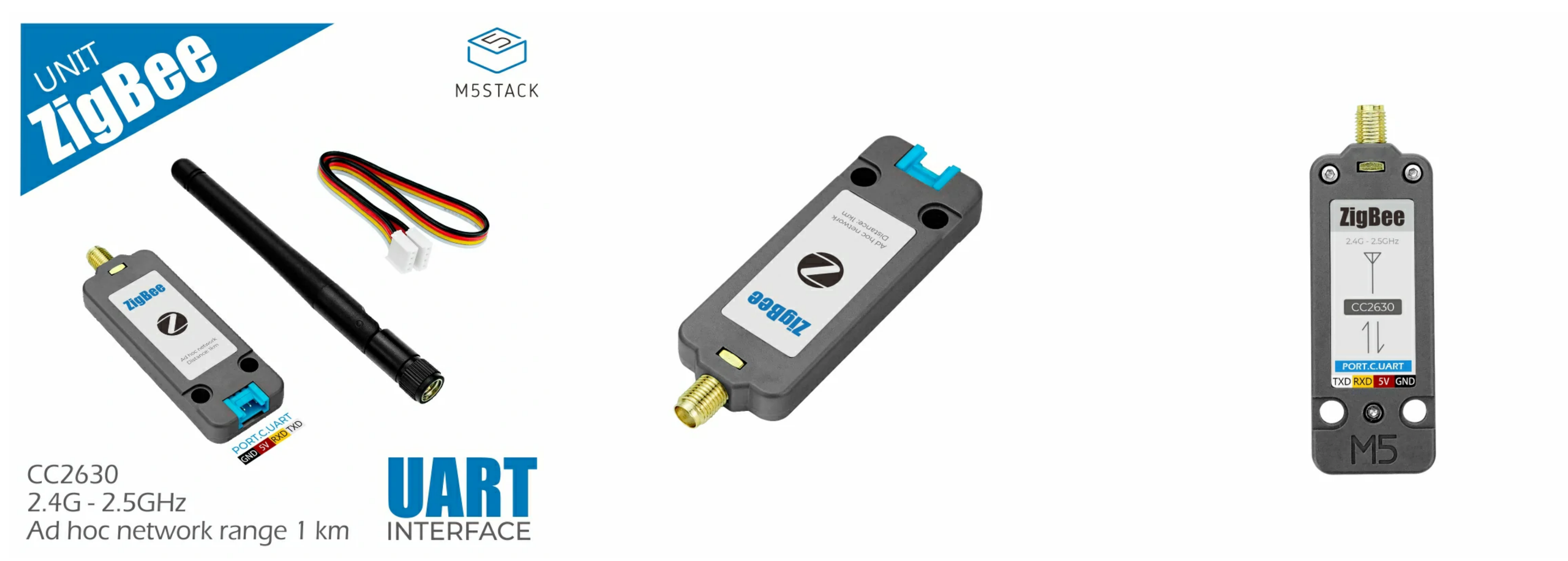

**Zigbee** is a Zigbee ad hoc network communication module launched by M5Stack. The module adopts the CC2630F128 solution, internally integrates the Zigbee protocol stack, and opens the serial communication interface. Integrated external antenna, single node stable communication distance up to 1km, 200-level router depth, through the MESH networking mode, you can extend your IoT application in a wide range, with both ultra-low power consumption and high sensitivity. The Zigbee network can support hundreds of nodes and has enhanced security features. Can provide complete and interoperable IoT solutions for home and building automation.

- 
- o Dynamic routing maintenance, supporting 200-level routing depth
- o Transmission speed 250Kbps
- Node communication distance 1km
- UART transparent transmission/broadcasting/P2P

## Include

o 1x Zigbee Unit

o 1x SMA antenna

CC2630F128 (dual ARM core-32 bit)

o Serial communication

Low power consumption (module working current: 25mA, sleep 5uA)

Smart Home

o loT collection node

Building Automation

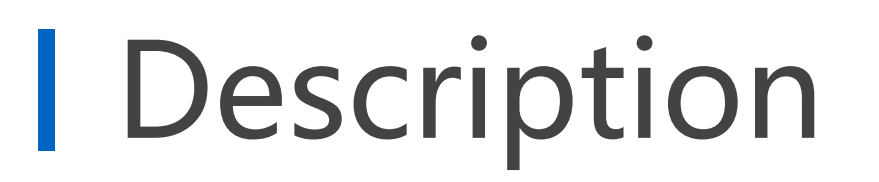

## Product Features

# Applications

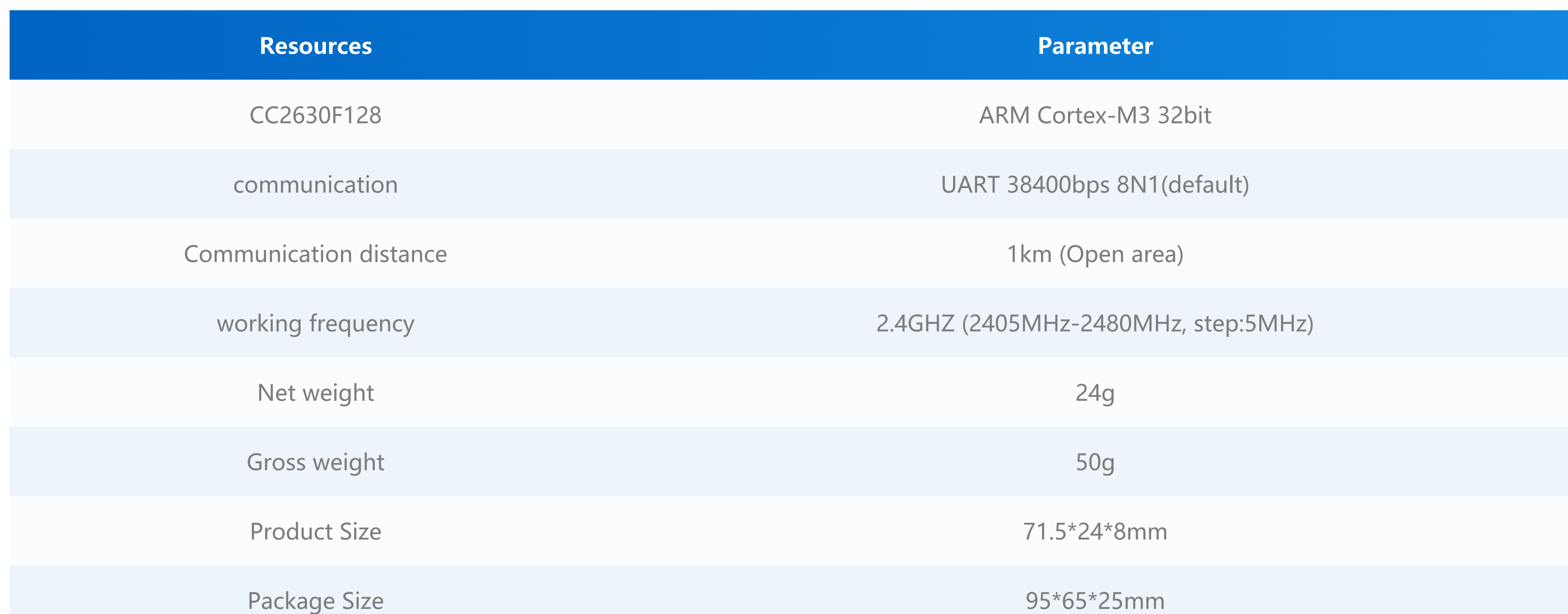

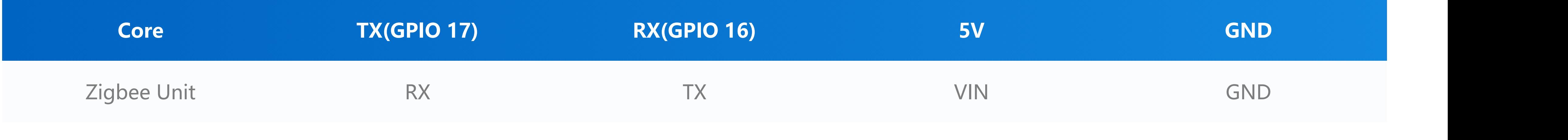

[Zigbee P2P CHAT ROOM](https://github.com/m5stack/M5Stack/tree/master/examples/Unit/Zigbee_CC2630/P2P_TEST)

[Zigbee RSSI TEST](https://github.com/m5stack/M5Stack/tree/master/examples/Unit/Zigbee_CC2630/RSSI_TEST)

[Zigbee P2P CHAT ROOM](https://m5stack.oss-cn-shenzhen.aliyuncs.com/EasyLoader/Windows/MODULE/EasyLoader_Zigbee_P2P_CHATROOM.exe)

Zigbee RSSI TEST

[Coordinator](https://m5stack.oss-cn-shenzhen.aliyuncs.com/EasyLoader/Windows/MODULE/EasyLoader_Zigbee_RSSI_Coordinator.exe)

**[End Device](https://m5stack.oss-cn-shenzhen.aliyuncs.com/EasyLoader/Windows/MODULE/EasyLoader_Zigbee_RSSI_EndDevice.exe)** 

# Specification

## PinMap

## Schematic

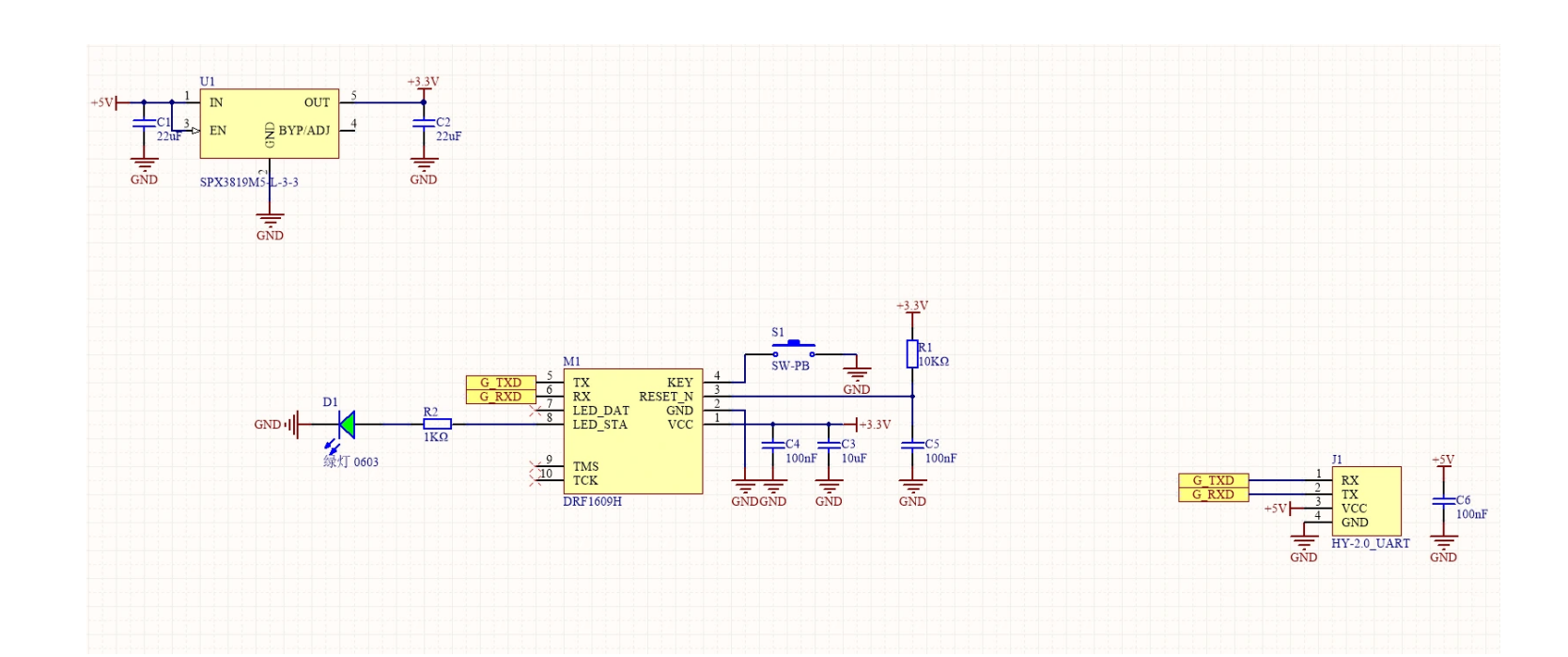

# Example

EasyLoader

Related Link

### **Related LINK**

- [CC2630 Datasheet](https://m5stack.oss-cn-shenzhen.aliyuncs.com/resource/docs/datasheet/module/Zigbee_CC2630/cc2630_datasheet.pdf)
- [Module User Manual](https://m5stack.oss-cn-shenzhen.aliyuncs.com/resource/docs/datasheet/module/Zigbee_CC2630/Zigbee_Module_Guide.pdf)
- o [Instructions for use of the host computer](https://m5stack.oss-cn-shenzhen.aliyuncs.com/resource/docs/datasheet/module/Zigbee_CC2630/Zigbee_PCTool_Guide.pdf)
- [PC debugging tool](https://m5stack.oss-cn-shenzhen.aliyuncs.com/resource/docs/datasheet/module/Zigbee_CC2630/Zigbee%20PCTool.msi)

**DRFZigbee.h - API**

//Initialize the serial port of the module

**void begin(HardwareSerial & uart){ \_uartp = &uart;}**

//Connect the module. After execution, the module will disconnect the wireless link and enter the configuration mode. **int linkMoudle();**

//Read and write module configuration parameters **int readModuleparm(zigbee\_arg\_t \*parm);**

**int setModuleparm(zigbee\_arg\_t &parm);**

### //Get network topology

**int getNetworksTopology();**

//After completing the configuration, you need to execute the program to restart the module and restore the wireless connection

**int rebootModule();**

//Get module signal quality **int8\_t getModuleRSSI(nodeRSSI\_t \*nodeRSSIPtr = nullptr);**

#### //Receive data

**int reviceData(reviceData\_t \*revice,uint8\_t type = kP2PCustomIDMode,size\_t timeout = 1000);**

### //send data

**void sendData(uint8\_t cmd, const std::initializer\_list<uint8\_t> args);**

**int sendCMDAndWaitRevice(uint8\_t cmd, byteArray &array, byteArray \*reviceArray = nullptr, size\_t timeout = 1000);**

**int sendCMDAndWaitRevice(uint8\_t cmd, const std::initializer\_list<uint8\_t> args, byteArray \*reviceArray = nullptr, size\_t timeout = 1000);**

**int sendDataP2P(uint8\_t mode,uint16\_t addr,uint8\_t \*dataptr,size\_t length);**

**int sendDataP2P(uint8\_t mode,uint16\_t addr,byteArray &array);**

**int sendDataP2P(uint8\_t mode,uint16\_t addr,const std::initializer\_list<uint8\_t> args);**

**--------------------------------------------------------------**

//Module configuration parameter item

**DRFZigbee::zigbee\_arg\_t \*arg = new DRFZigbee::zigbee\_arg\_t;**

**uint8\_t main\_pointType;**

# Video

- **uint16\_t main\_PANID;**
- **uint8\_t main\_channel;**
- **uint8\_t main\_transmissionMode;**
- **uint16\_t main\_customID;**
- **uint16\_t main\_res0;**
- **uint8\_t main\_uartBaud;**
- **uint8\_t main\_uartBit;**
- **uint8\_t main\_uatrtStop;**
- **uint8\_t main\_uartCheck;**
- **uint16\_t main\_res1;**
- **uint8\_t main\_ATN;**
- **uint8\_t main\_mac[8];**

//Configure preset parameters-complete configuration preset parameters can be used to quickly access the network from the node without settings

- **uint8\_t preset\_pointType;**
- **uint16\_t preset\_PANID;**
- **uint8\_t preset\_channel;**
- **uint8\_t preset\_transmissionMode;**
- **uint16\_t preset\_customID;**

#### //reserved

**uint16\_t preset\_res0;**

- **uint8\_t preset\_uartBaud;**
- **uint8\_t preset\_uartBit;**
- **uint8\_t preset\_uatrtStop;**
- **uint8\_t preset\_uartCheck;**

### //reserved

**uint16\_t preset\_res1;**

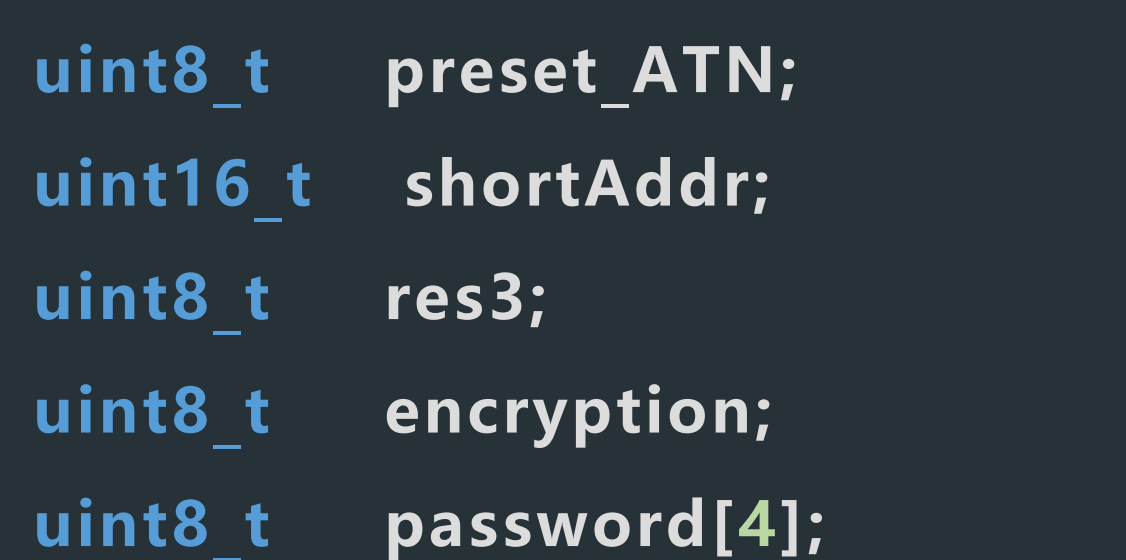